## 電源を入れる/切る

## 電源を入れる

## $\boxed{1}$

 $\overline{(\bigcup)}$ を長押し (1.5秒以上)

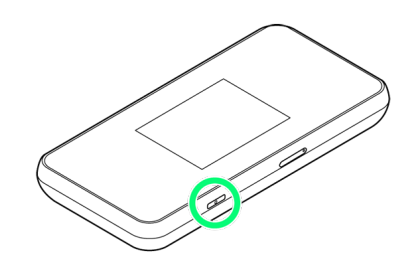

※3 警告画面が表示されます。

## $\overline{2}$

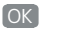

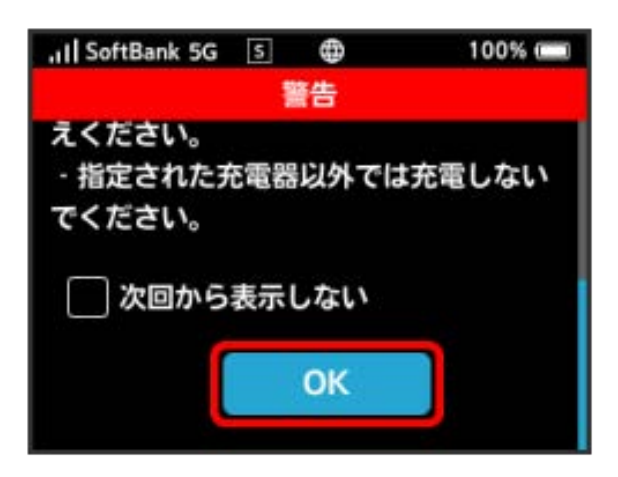

※3 ホーム画面が表示され、インターネットに接続されます。ま た、無線LAN機能がONになり、無線LAN機能を使用したインター ネット接続が可能となります。

- ・モバイルネットワーク接続表示が (サ) (モバイルネットワーク接 続完了アイコン)になったら使用可能です(高速起動設定がONの 場合、電源を入れてから約20秒お待ちください)。
- ・ロック画面にはネットワークモードが表示されています。お買い 上げ時のネットワークモードは「標準モード」に設定されていま す。設定方法については、「ネットワークモードを変更する」を 参照してください。
- ・起動時に警告画面を表示しないようにするには、 次回から表示し ない にチェックを付けます。
- · ロック画面が表示されているときは、ロックアイコン( c) ) を タップしてください。ロックが解除され、ホーム画面が表示され ます。
- ・画面ロック解除時のパスコードを設定している場合、パスコード の入力画面が表示されます。パスコードを入力して画面ロックを 解除する手順については、「パスコードを入力して画面ロックを 解除する」を参照してください。
- ・USIMカードにPIN認証が設定されている場合、電源を入れると PINコードの入力を求める画面が表示されます。「PIN認証を行う (本体から)」または「PIN認証を行う(WEB UIから)」を参照 し、PINコードを入力してください。PIN認証の設定については、 「PIN認証を設定する」を参照してください。

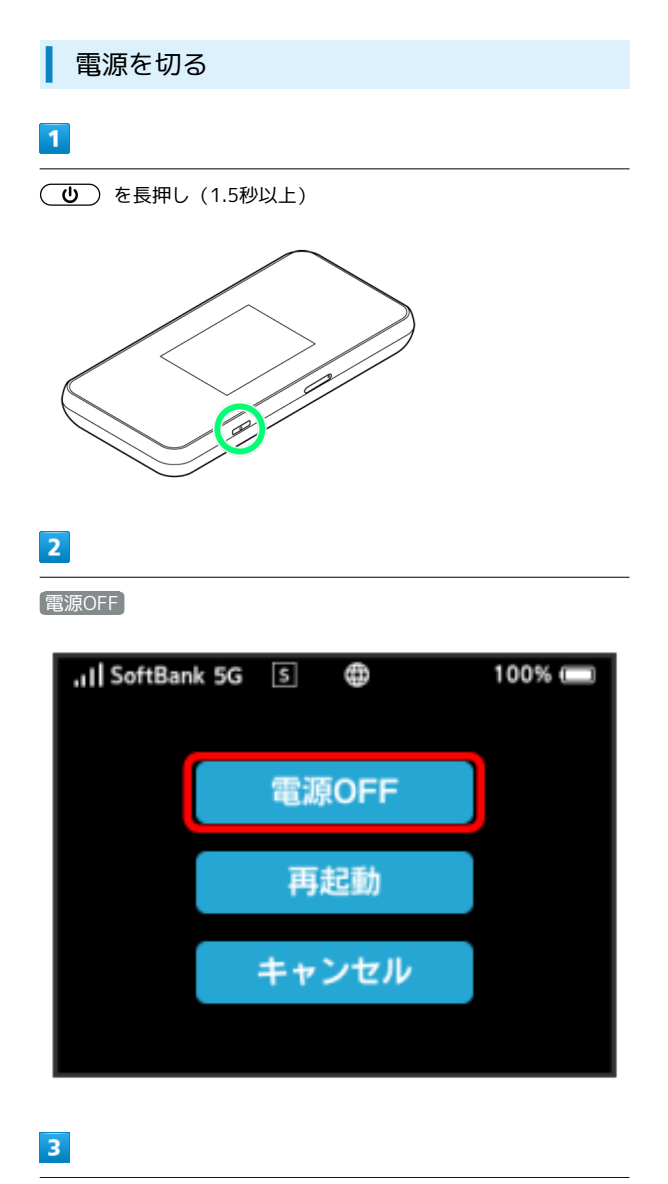

はい

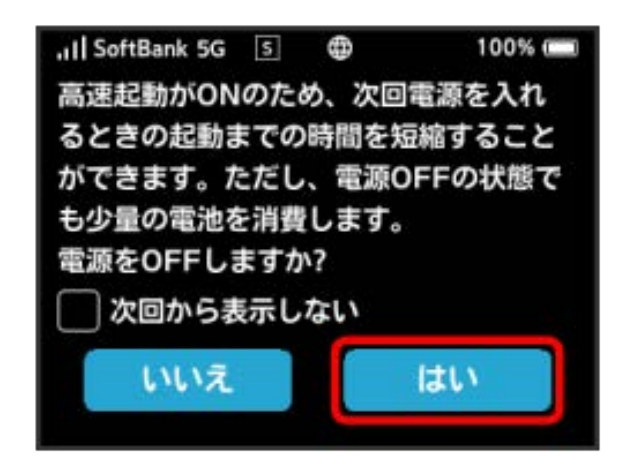

※ 電源が切れます。